## <span id="page-0-0"></span>**Individuelle Filter erstellen und nutzen**

Um die Stammdaten nach bestimmten Kriterien zu filtern, haben Sie die Möglichkeit, eigene Filter zu erstellen - gern hier der Lösungsweg:

## Lösungsweg

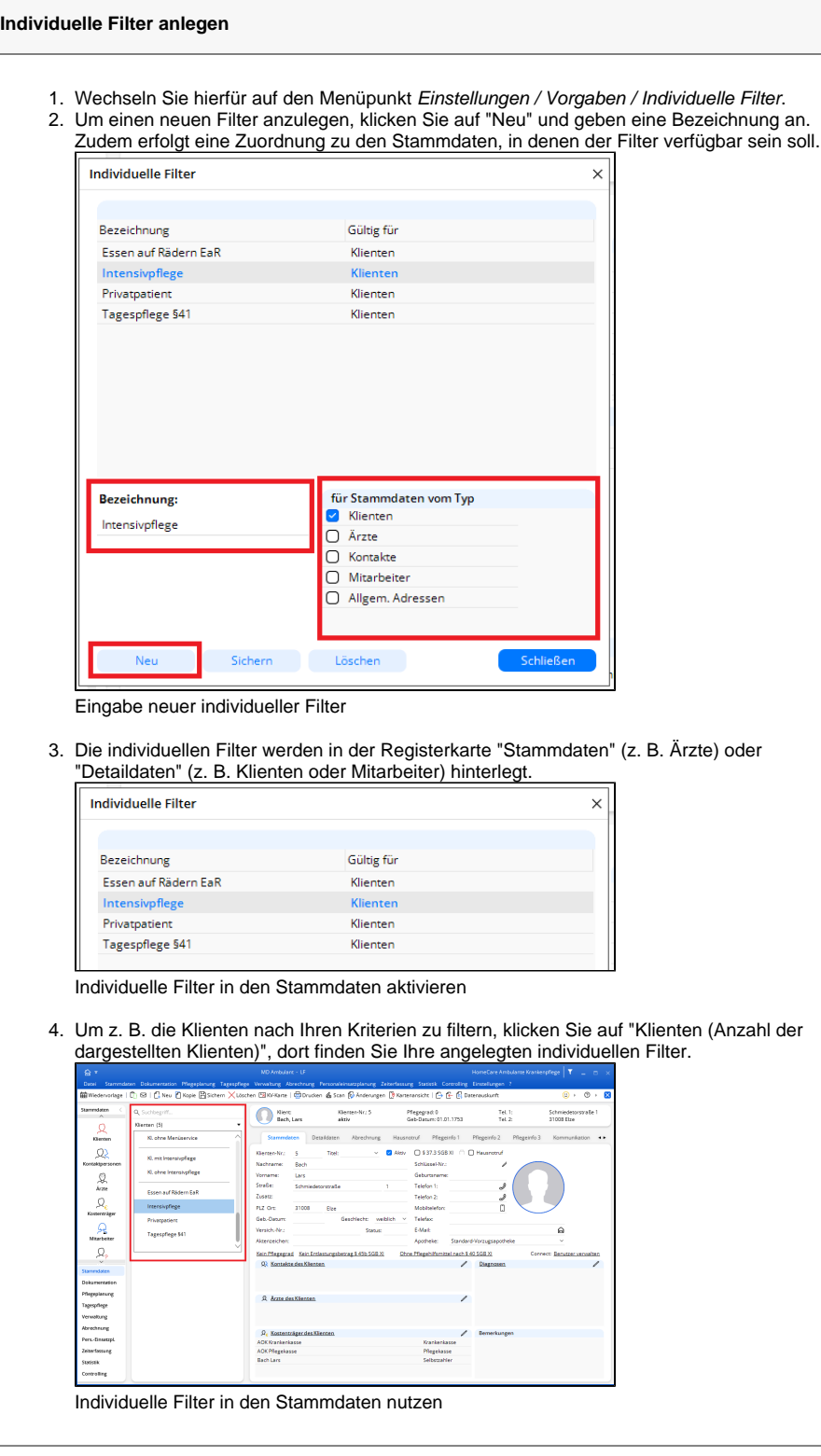

## **Verwandte Artikel**

- [Versand über dakota.le nicht](https://wissen.medifoxdan.de/pages/viewpage.action?pageId=3376724)  [möglich](https://wissen.medifoxdan.de/pages/viewpage.action?pageId=3376724)
- Filter für Wohngemeinschaften [im Dienstplan nutzen](https://wissen.medifoxdan.de/pages/viewpage.action?pageId=3377657)
- [Klienten anlegen](https://wissen.medifoxdan.de/display/MAKB/Klienten+anlegen)
- [Klienten exportieren und](https://wissen.medifoxdan.de/display/MAKB/Klienten+exportieren+und+importieren)  [importieren](https://wissen.medifoxdan.de/display/MAKB/Klienten+exportieren+und+importieren)
- [Klienten löschen](https://wissen.medifoxdan.de/pages/viewpage.action?pageId=2588695)
- [Pflegegrad 5 lässt sich nicht](https://wissen.medifoxdan.de/pages/viewpage.action?pageId=591925)  [eintragen](https://wissen.medifoxdan.de/pages/viewpage.action?pageId=591925)
- Pflegekontrollbesuch nach [§37.3 SGB XI über die](https://wissen.medifoxdan.de/pages/viewpage.action?pageId=590165)  [Stammdaten abrechnen](https://wissen.medifoxdan.de/pages/viewpage.action?pageId=590165)
- [Kostenträger anlegen](https://wissen.medifoxdan.de/pages/viewpage.action?pageId=590359)
- [Nutzung einer individuell](https://wissen.medifoxdan.de/display/MAKB/Nutzung+einer+individuell+angepassten+Informationssammlung)  [angepassten](https://wissen.medifoxdan.de/display/MAKB/Nutzung+einer+individuell+angepassten+Informationssammlung)
- [Informationssammlung](https://wissen.medifoxdan.de/display/MAKB/Nutzung+einer+individuell+angepassten+Informationssammlung)
- Individuelle Filter erstellen und [nutzen](#page-0-0)

Diese Filter stehen Ihnen auch in anderen Bereichen, beispielsweise in der "Statistik", gern zur Verfügung.